OllyDbgによる実践ソフトクラック 初級編 (その1)

1. ソフトプロテクトの種類

概ね, ソフトプロテクトには次の3種類の型があります.

1) シリアルナンバー認証型 2) 試用期限型 3) ID·パスワード型

2. ソフトプロテクトクラック概要

1) シリアルナンバー認証型

比較的に容易なもので,チェックルーチンが解読できれば簡単にCrackできます. この構造・動作にはいくつものヒソトとなる要素が含まれていて、その要素に 着目することでCrackの端緒を見いだします.

- \* 一般的なシリアルナンバーのチェックルーチン
- a. ユーザーが入力したシリアルナンバー(文字列)を取得する
- b. シリアルナンバーの妥当性をチェックする(ここが特定すべき個所)
- c. チェックの結果に応じてメッセージを表示する

エディットボックスから文字列を取得するにはWindowsが提供するAPI関数を 用いています.

\* 文字列取得:API(Application Program Interface)関数

GetWindowText, GetDlgItemText, GetDlgItemInt の3種類です

これらのAPI関数が呼び出される瞬間を捉えることにより,チェックルーチンの個所を 特定します. これを実現するのがブレークポイントの設定です. OllyDbgでは実行ファイルが使用しているAPI関数の一覧を表示することが出来ます.

具体的な操作は後述します.

- \* チェックルーチンのトレースの第一歩
- a. OllyDbgでソフトの実行ファイルを開きます
- b. F9キーを押して,シリアルナンバー入力のエディットボックスが出たら,フェイクシリアルナンバー を入れておきます([OK],[登録]等のボタンは押しません)
- c. 文字列取得のAPI関数にブレークポイントを設定します(実例を後述します)
- d. ここで,[OK],[登録]等のボタンを押します
- e. API関数が実行される直前で停止(ブレーク)します
- f. この先にチェックルーチンが存在するはずです
- g. これからは,1命令ずつ実行(F8キーを押す)して精査を行っていきます

アプリケーションによっては簡単に解明するものもあれば,この先複雑なルーチンを 仕掛けているものもあります. 俗に言う『倍直』は実行ファイルにシリアルナンバーを 直接書き込んでいるもので,いとも簡単にCrackできます.

それでは"CrackMe0x01.exe"を解析してみましょう.

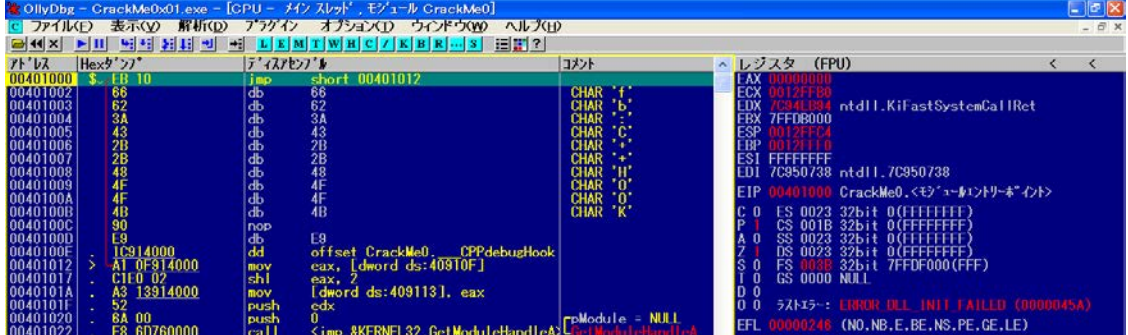

> OllyDbgで ソフトの"CrackMe0x01.exe"を開きます.

F9キーを1回押します.

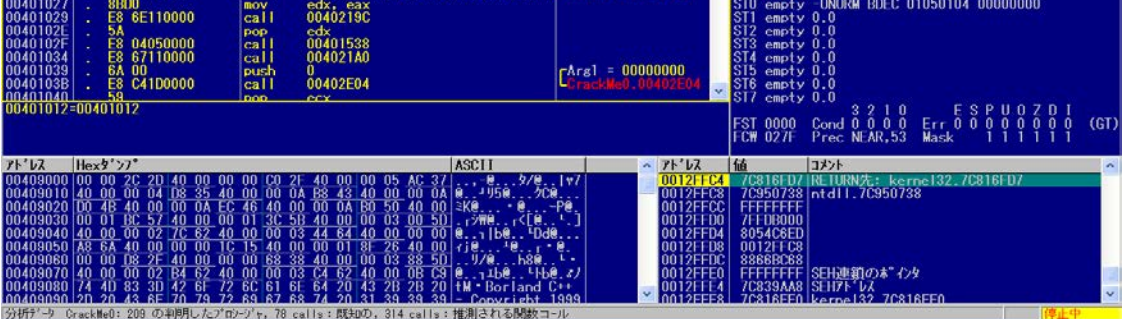

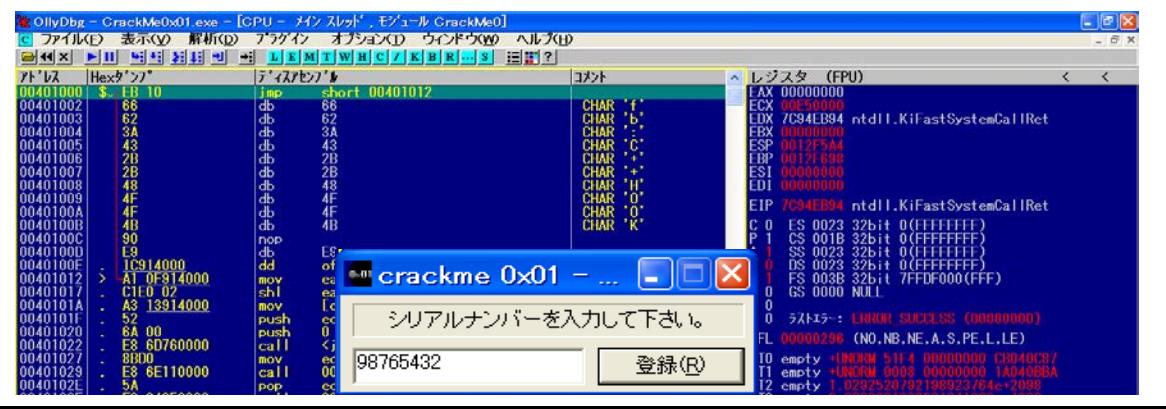

#### > シリアルナンバー入力のエディットボックスが出たら, フェイクシリアルナンバーを入れておきます. ([OK],[登録]等のボタンは押しません)

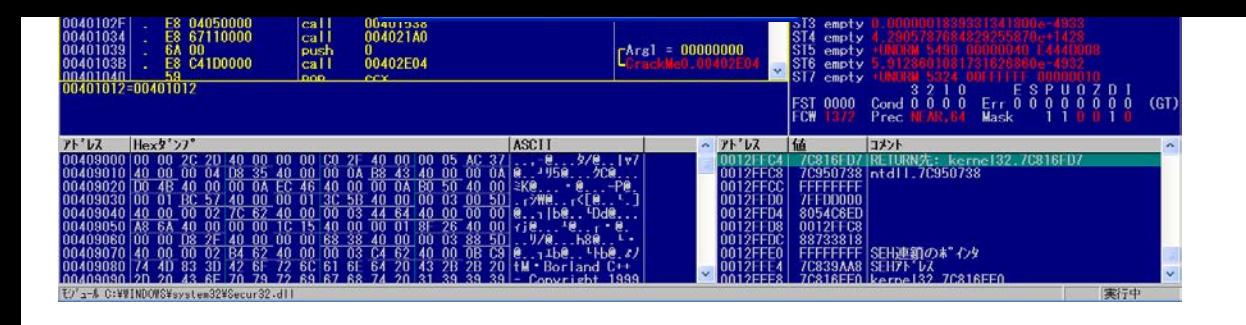

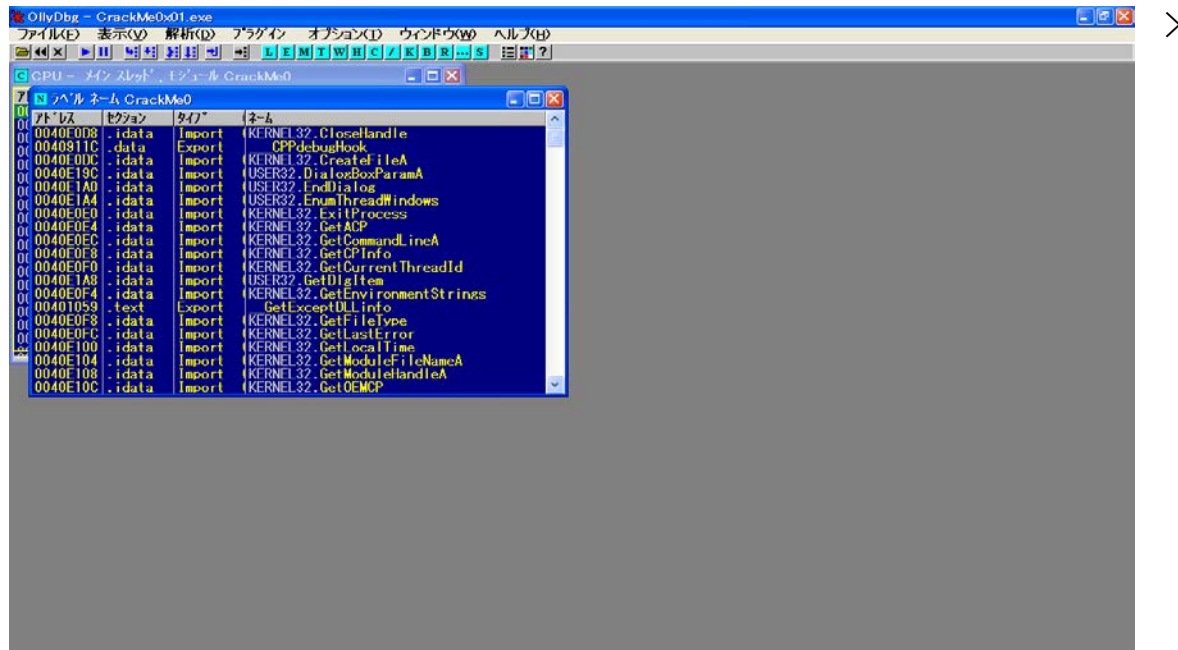

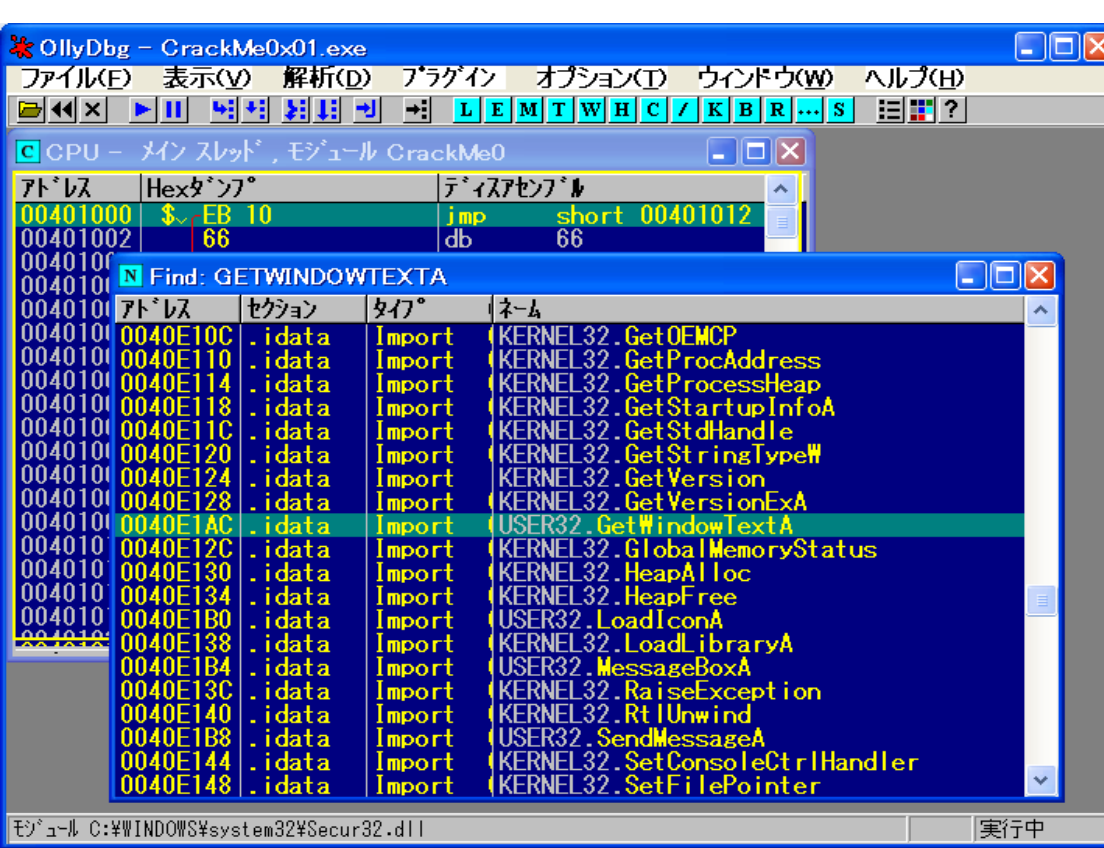

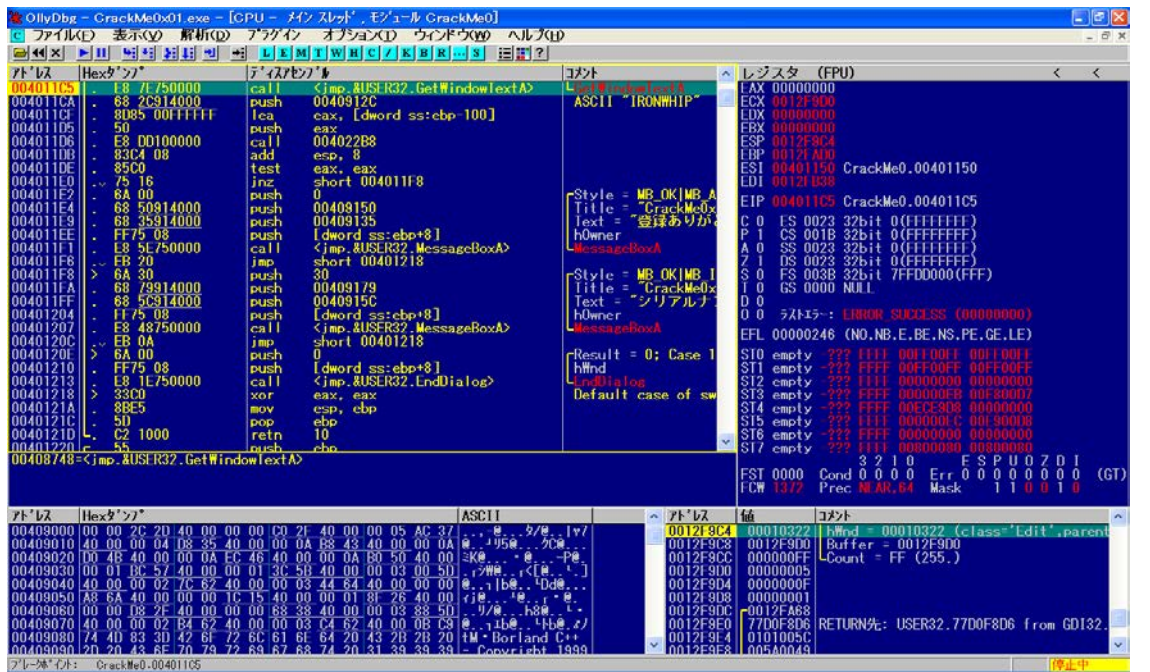

> Ctrl+Nキーを押します.

> ここでキーボードで「GETWINDOWTEXTA」とタイプします.

GetWindowTextA を選択した状態で右クリック→ [全ての参照にブレークポイントをセット]を選択すると, GetWindowTextA を呼び出している命令行の全てに ブレークポイントが設定されます.

この時点で[Find]画面は消してもOK.

[CPU]画面を拡大します.

次のAPI関数が実行される直前で再度停止(ブレーク) しました.

【注記】:API関数名の末尾の"A"はANSIコード形式の 文字列に対応した関数を表します. 因みに,"W"はUnicode形式を表します.

> API関数が実行される直前で停止(ブレーク)しました.

この call命令でタイプした"98765432"の文字列を取得して いるようです.

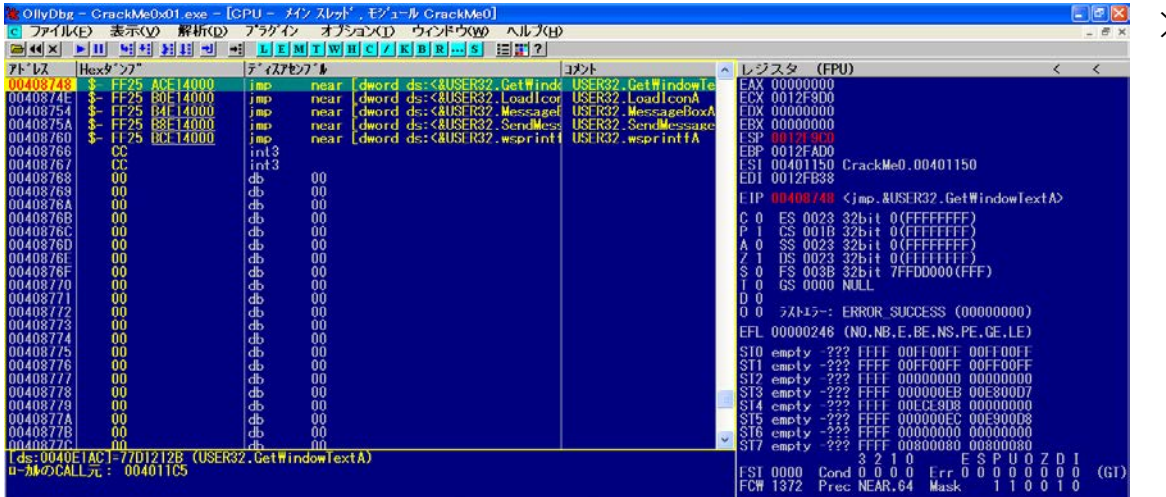

## > F8キーを1回押します.

## call命令の内部でまた停止したようです.

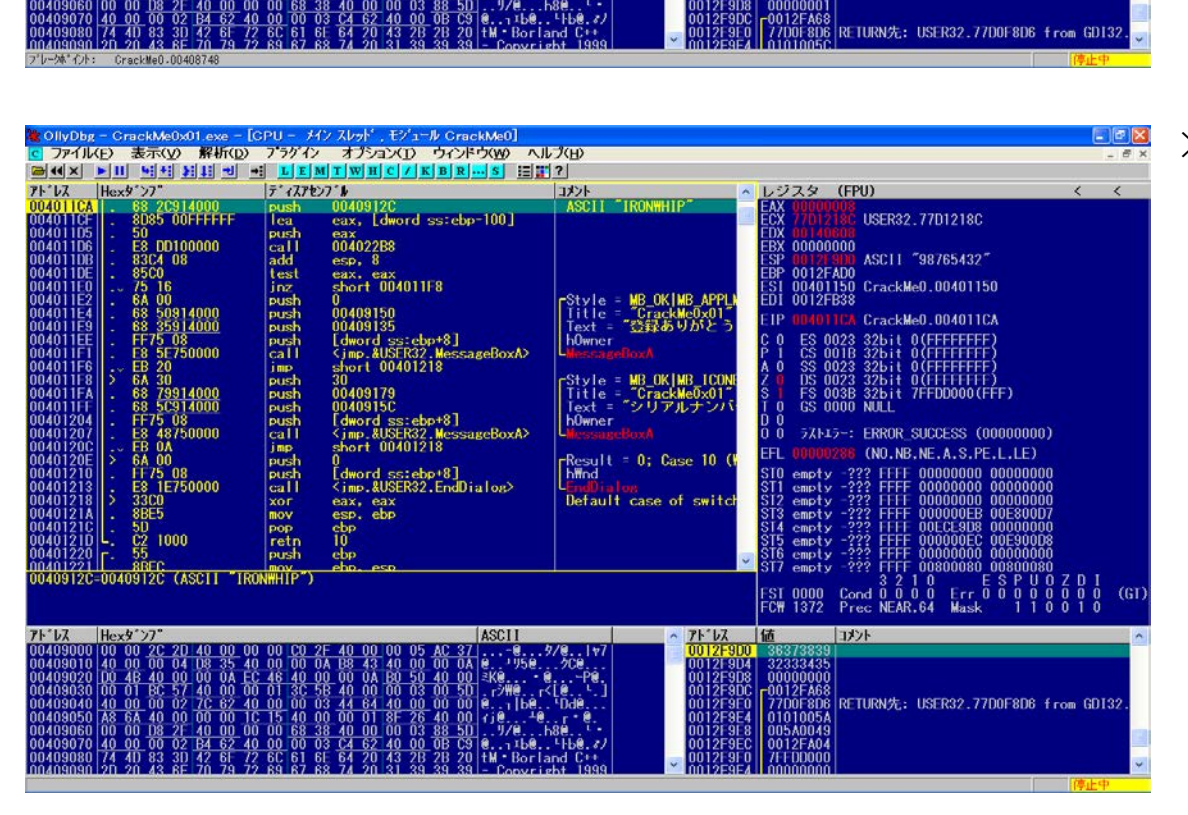

アト・レス

> F9キーを1回押します.

call命令を出ました.

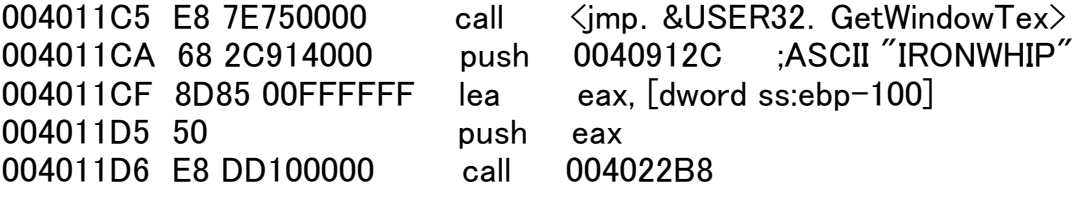

アプリケーションを再起動して正しいシリアルナンバーを入力します. 的中でした!!

004011CA の push命令で メモリー0040912C に文字列"IRONWHIP"を書き込んでいます. 004011CF の lea命令(実効アドレスの取得)で文字列"98765432"のアドレスを eaxレジスタに書き込んでいます 004011D5 の push命令でレジスタ eax に文字列"98765432"を書き込んでいます. 004011D6 の call命令で比較をしているようです.

オント

1CA - CALL to<br>1322 | httpd://00010322/Class='Edit',pa<br>1900 | Buffer = 0012F900<br>0FF | Count = FF (255.)

71 V

ここまで解析すれば,チェックルーチンを回避するパッチも作成できるかもしれません.

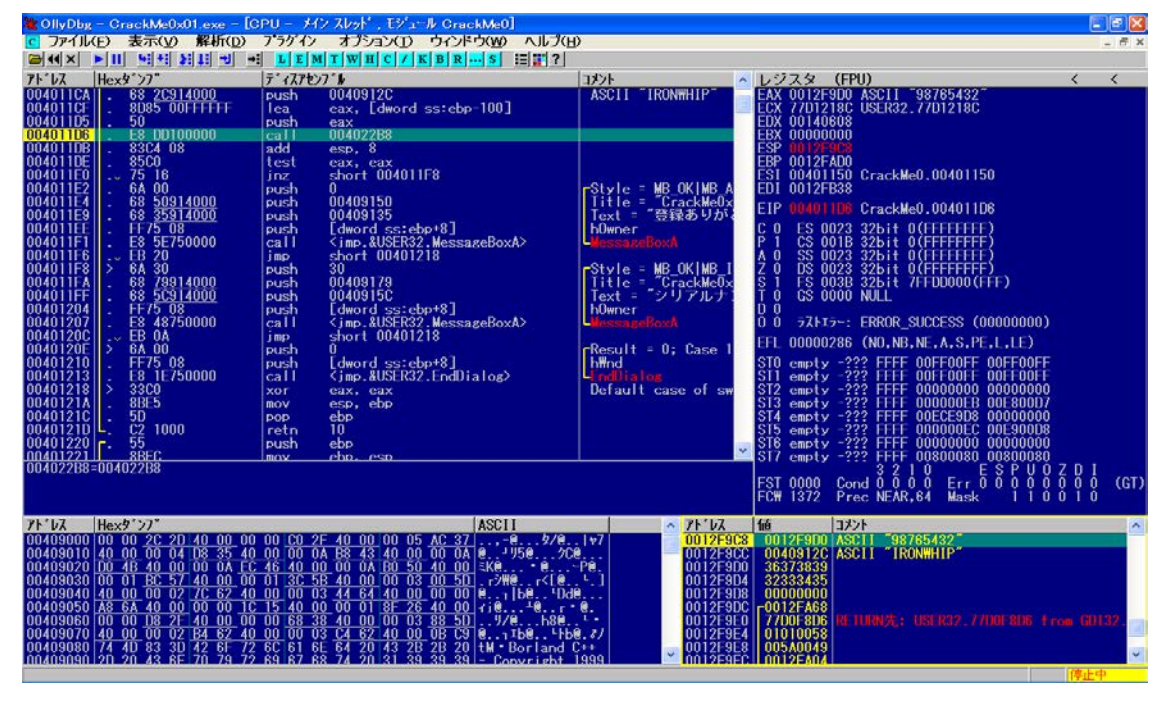

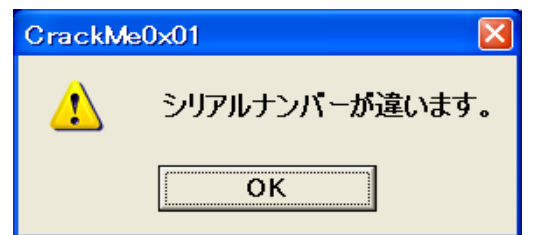

> F8キーを3回押して 00411D6 まで進めてみます.

スタックウィンドウに注目します.

0012F9C8 0012F9D0 ASCII "98765432" 0012F9CC 0040912C ASCII "IRONWHIP"

"IRONWHIP"がシリアルナンバーのようです.

> F9キーを押してみます. 間違いないようです.

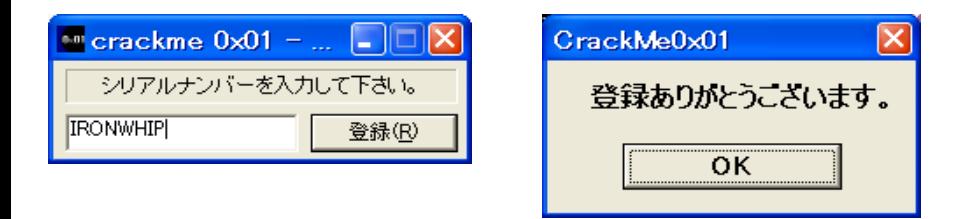

> OllyDbg を終了します.

次回は 2) 試用期限型 です 印刷時のページレイアウトは考慮していませんので悪しからず.

以上

OllyDbgによる実践ソフトクラック 初級編 (その2)

#### 2) 試用期限型

概ね,その試用期限の取り方で2種類があります.

- + 初回起動日から一定日数まで試用可能なもの
- + 試用期限を過ぎると試用できなくなるもの
- \* 一般的な試用期限のチェックルーチン
- a. 現在日時を取得する
- b. 試用期限の妥当性をチェックする(ここが特定すべき個所)
- c. チェックの結果に応じてメッセージを表示する

現在日時を取得するにはWindowsが提供するAPI関数を 用いています.

\* 現在日時取得:API(Application Program Interface)関数

GetLocalTime, GetSystemTime の2種類です

- これらのAPI関数が呼び出された後のチェックルーチンの個所を特定します.
- \* チェックルーチンのトレースの第一歩
- a. OllyDbgでソフトの実行ファイルを開きます
- b. 現在日時取得のAPI関数にブレークポイントを設定します
- c. ここで,[OK],[登録]等のボタンを押します
- d. API関数が実行される直前で停止(ブレーク)します
- e. この先にチェックルーチンが存在するはずです

アプリケーションによってはPCの日時設定を操作すると使用期限内で試用可能な ものもありますが,これはPCにいろんな障害を起こす恐れがあります. ただし,インターネットサバーから現在日時を取得している場合は通用しません.

それでは"CrackMe0x02.exe"を解析してみましょう.

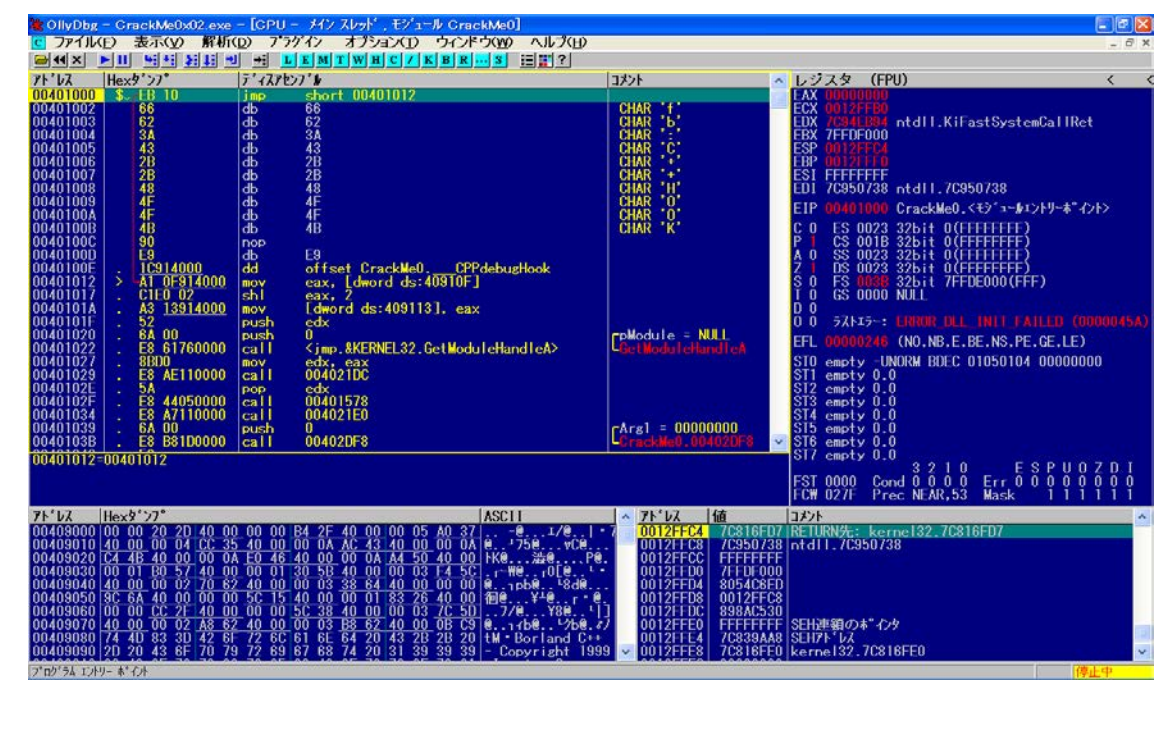

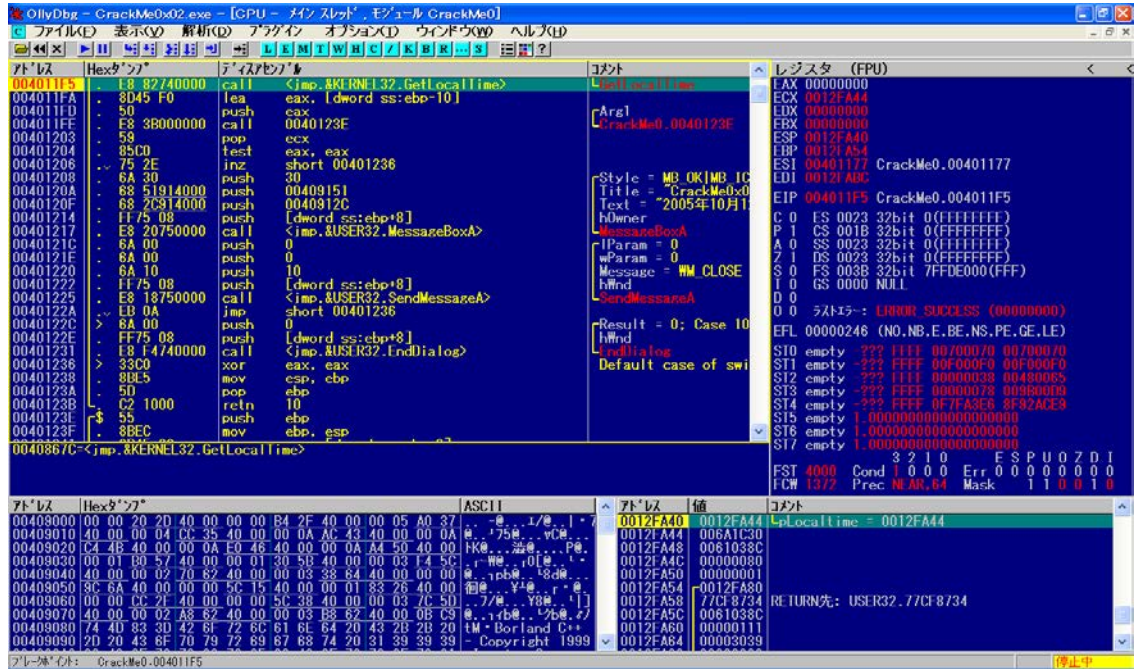

> OllyDbgで ソフトの"CrackMe0x01.exe"を開きます.

試用期限のチェックは起動直後に行われるので, F9キーを押す前にAPI関数(GetLocalTime)に ブレークポイントを設定します.

F9キーを1回押します.

> "004011F5"でブレークしました.

この "GetLocalTime"を実行する前に,不要な ブレークポイントを一時的に無効化すると,思わぬ個所で ブレークしないので,スムーズなトレースが出来るようになります.

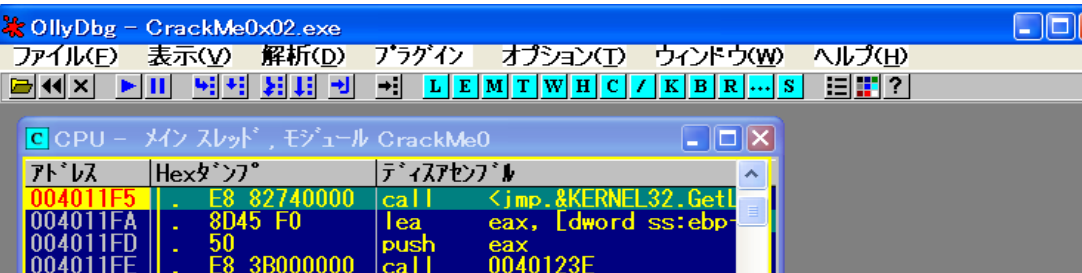

### > Alt+Bキーを押します.

ハイライトしている"004011F5"以外を一時的に無効化します.

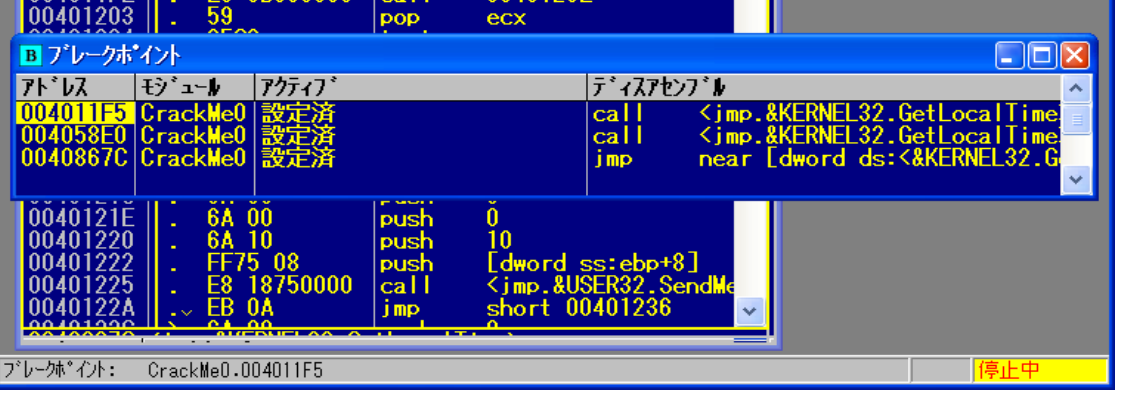

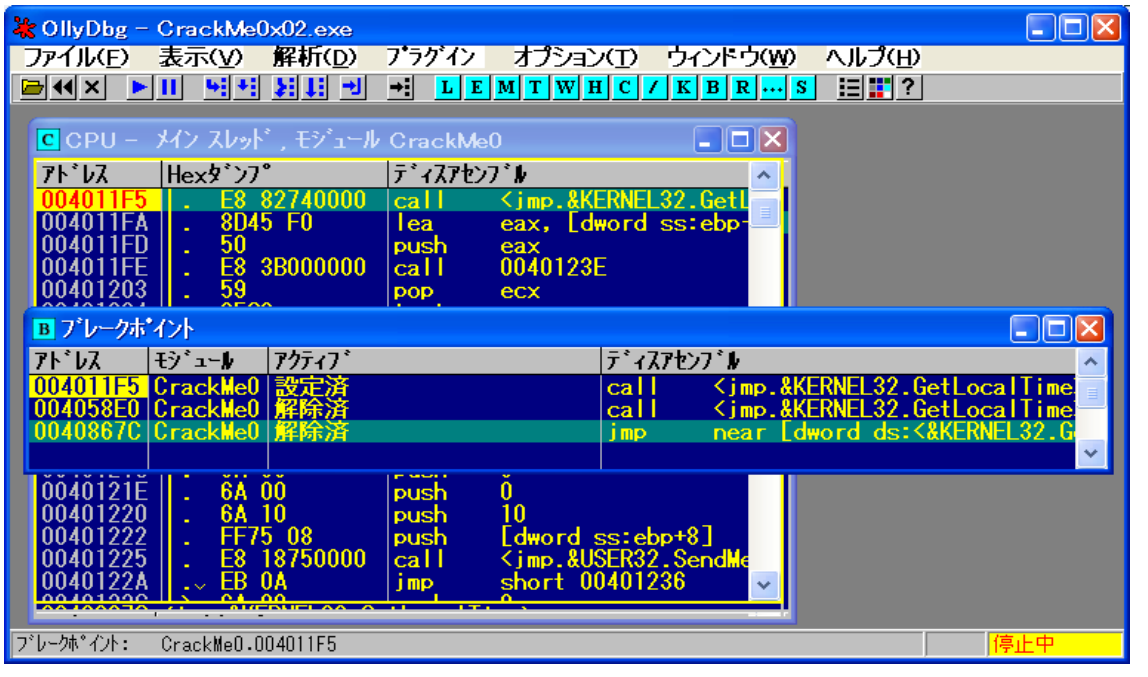

|004011F4 51 push ecx ; pLocaltime | > ディスアセンブル欄 |004011F5 E8 82740000 call〈jmp.&KERNEL32.GetLocalTime〉 | うベル pLocaltime の内容を引数として call命令に |004011FA 8D45 F0 lea eax, [dword ss:ebp-10] 渡しています.

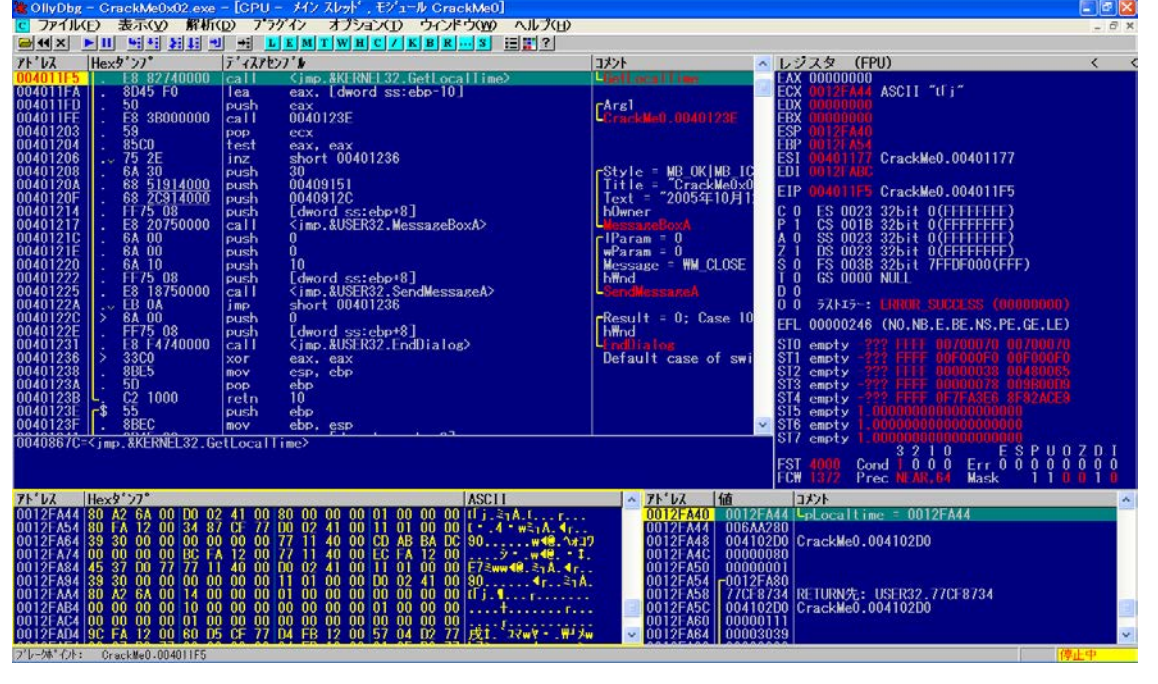

이 사이트 프로그램 시설 - 그 기자 시설 시설 시설 시설 : 그<br>- 그러한 후보(A) - 11 시설 시설 시설 시설 시설 시설 시설 시설 시설 시설<br>- All All 리뷰 시설 - 그러나 시설 시설 시설 시설 시설 시설 시설  $1.11$ Hex !\*\* >7" ディスアセンフ"ル オント ジスタ (FPU) ASCII "h.j" eax<br>0040123E , eax<br>rt 00401236 CrackMe0.00401177

> スペースキーで解除済みにします.

(DELキーを使用するとブレークポイントが削除されます)

[B]画面は消してもOK.

[C]画面を拡大します.

- 
- 0012FA40 0012FA44 ¥pLocaltime = 0012FA44 > → スタックウィンドウを見れば、その引数が "0012FA44"で ↑ あることが判ります."GetLocalTime"が実行されると 現在日時がこの領域に格納されます.
	- > この領域をダンプウィンドウに表示させます.

スタックウィンドウの "0012FA44"の個所を右クリックします.

[ダンプ画面へ]をクリックします.

> ダンプウィンドウが Hex/ASCII(16バイト)表示になって いたので,Short/符号あり 10進表示に変更します.

ダンプウィンドウで右クリック→[Short]→[符号あり 10進] をクリックします.

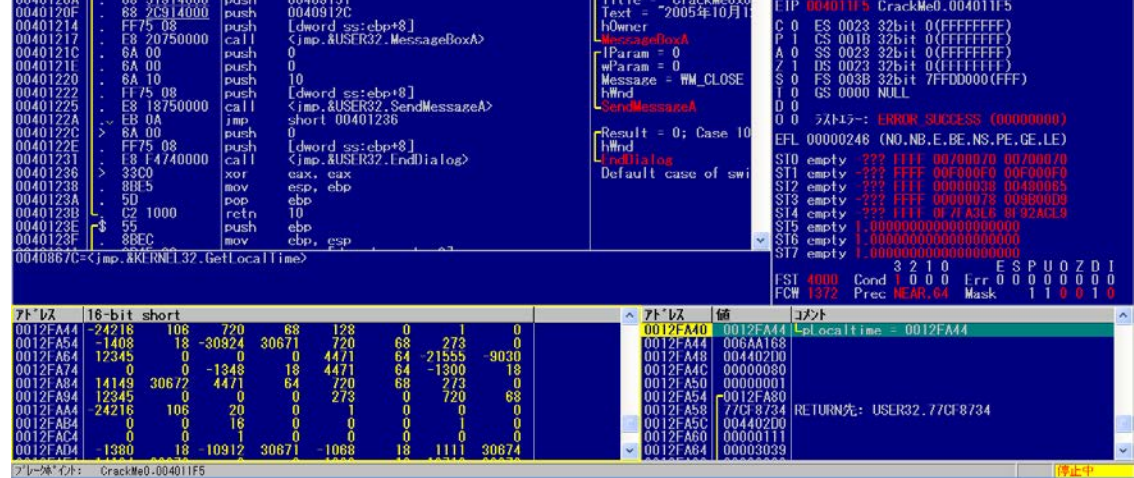

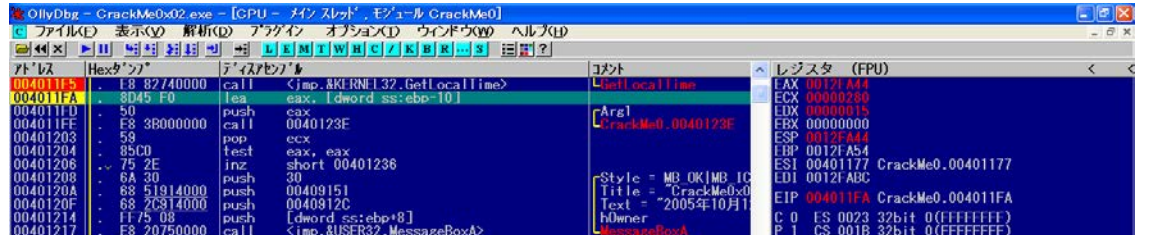

## > F8キーを押して,"004011F5" のcall命令を実行します.

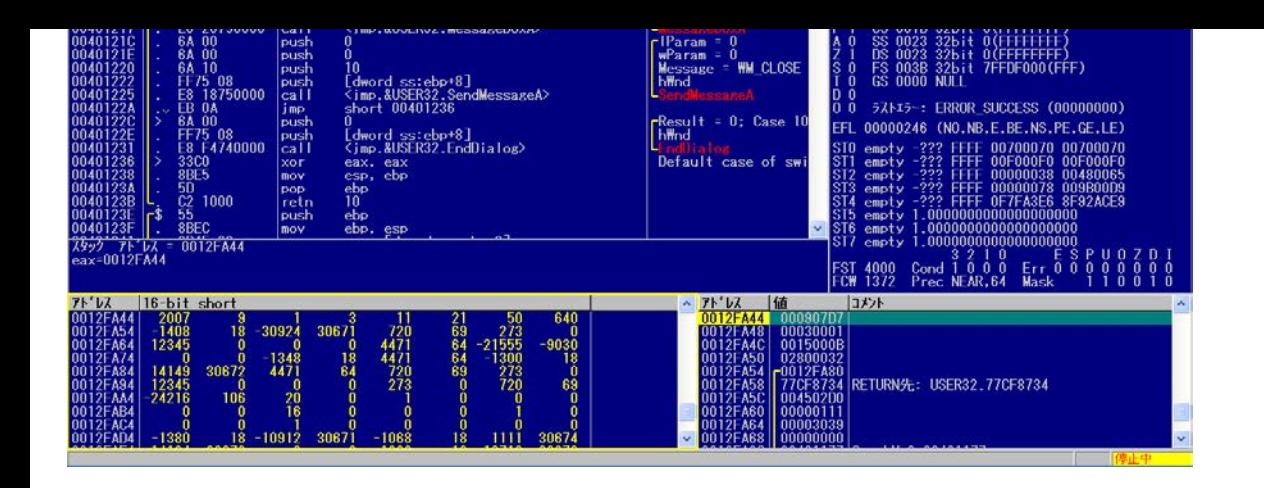

> ダンプウィンドウから

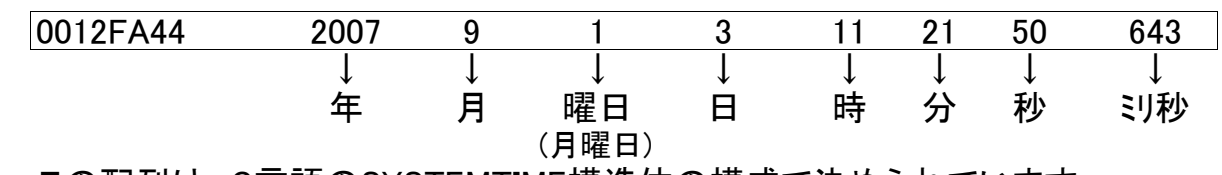

この配列は,C言語のSYSTEMTIME構造体の構成で決められています.

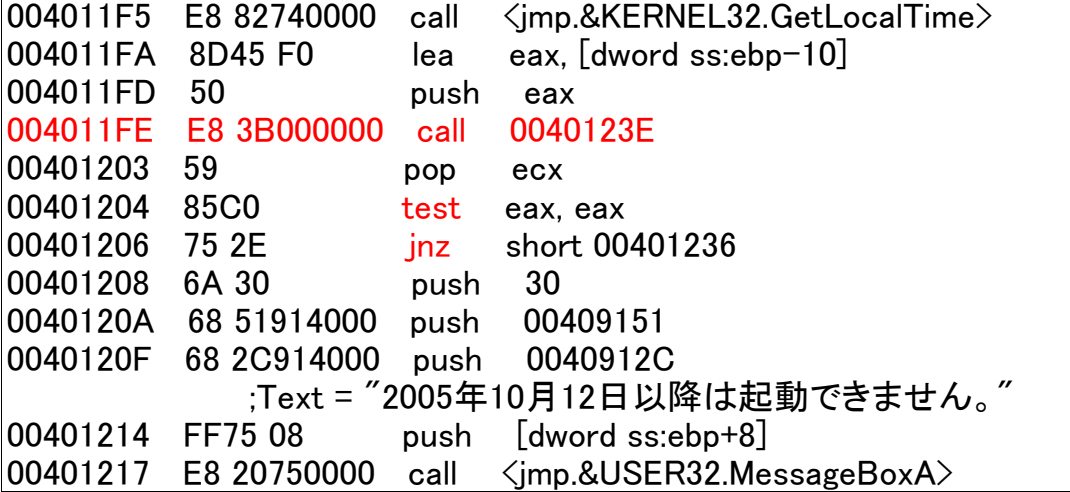

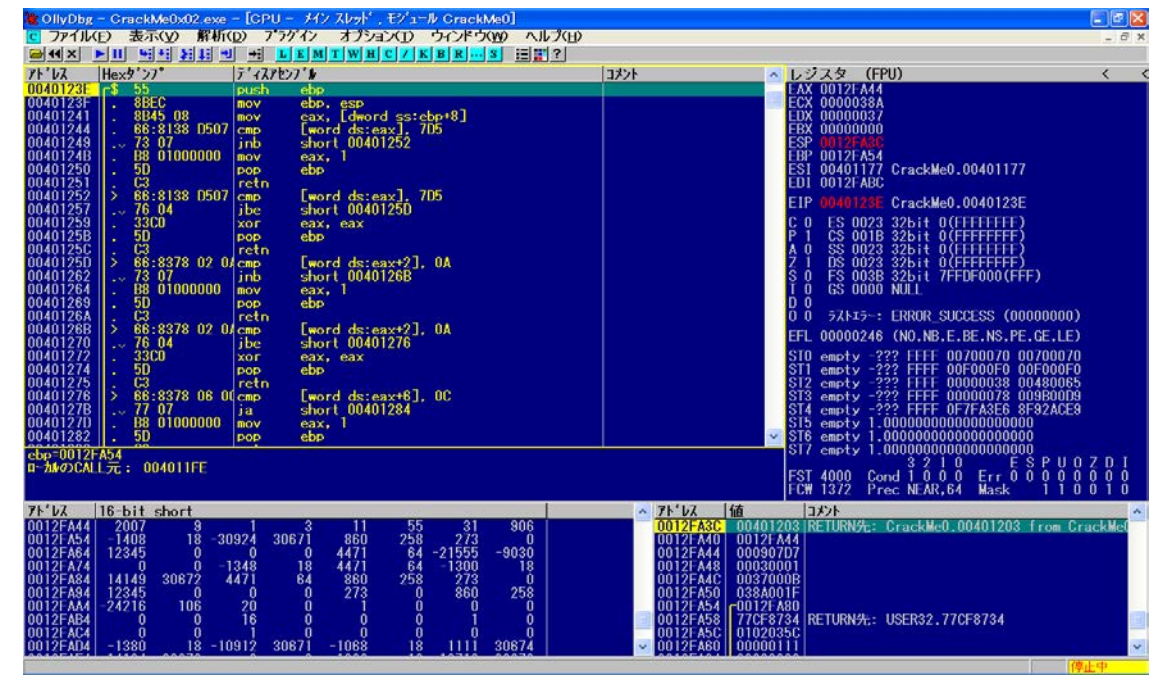

> チェックルーチンのトレースを進めます.

call命令直後に比較·分岐命令がある場合はcall命令の つ。<br>内部にチェックルーチンが潜んでいる可能性が高く, 次の call命令 "call 0040123E"の内部を精査する必要が あります.

そこで, F8キーを2回押します.

 $"004011FE"まで進みました.$ 

> この call命令を調べるために,詳細ステップ実行します.

F7キー(詳細ステップ実行)を押します.

"0040123E"に制御が移りました.

> "call 0040123E"の内部を精査します.

- 
- 

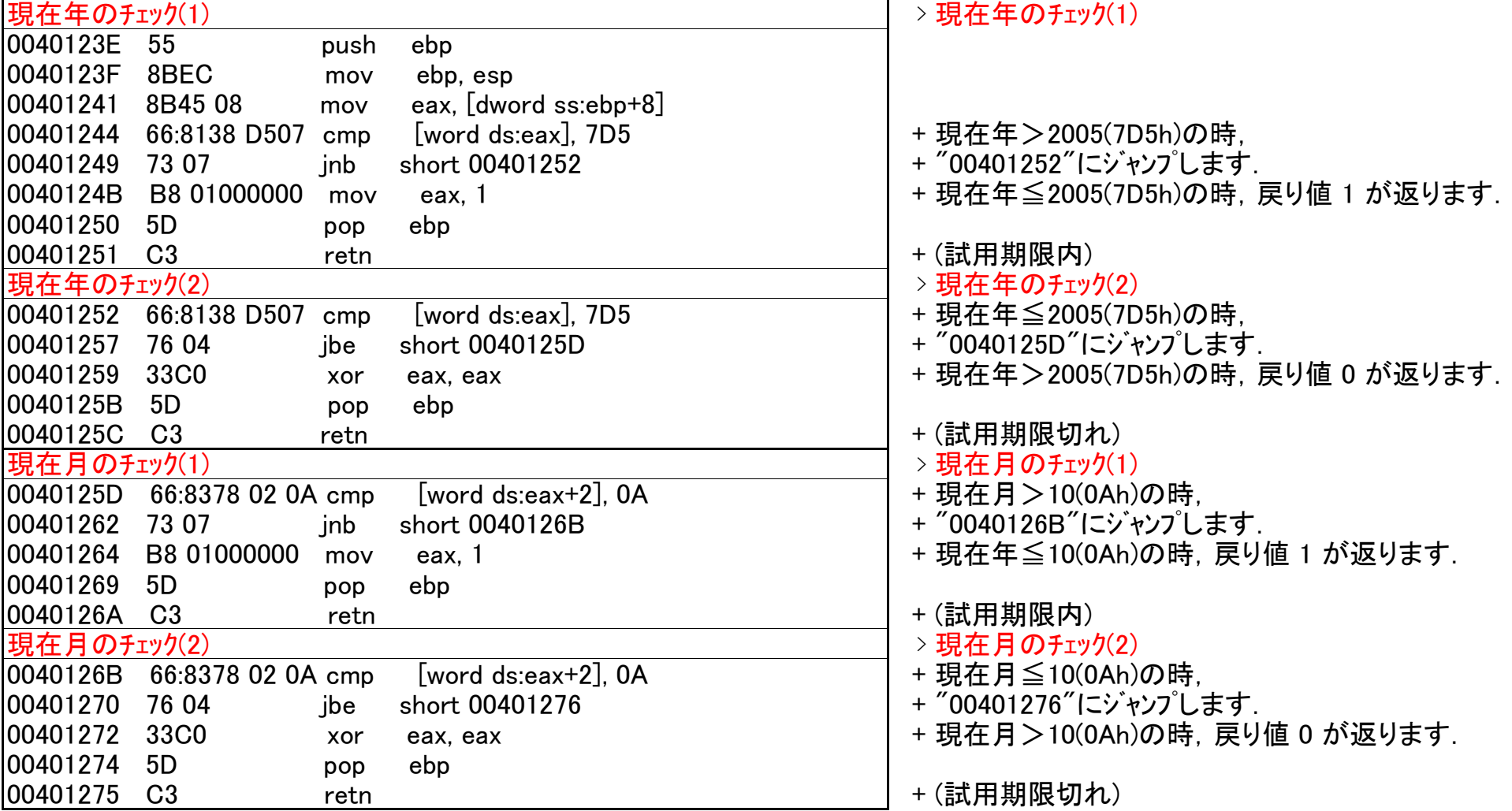

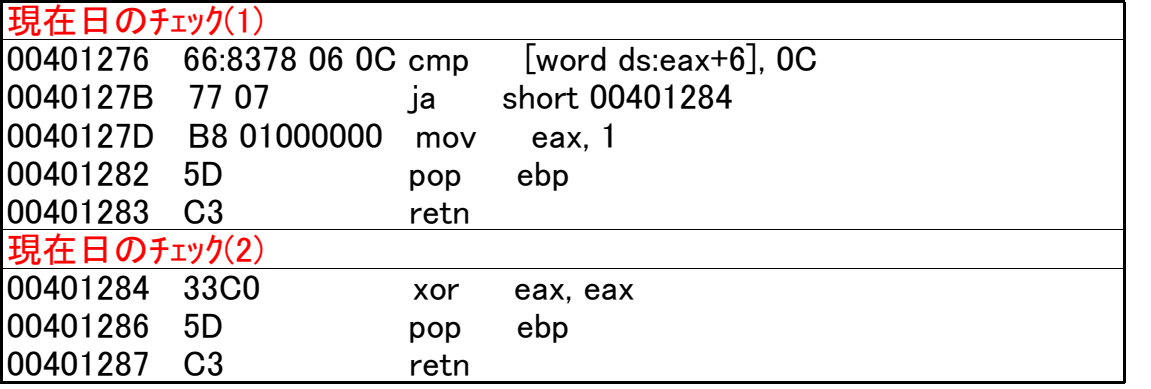

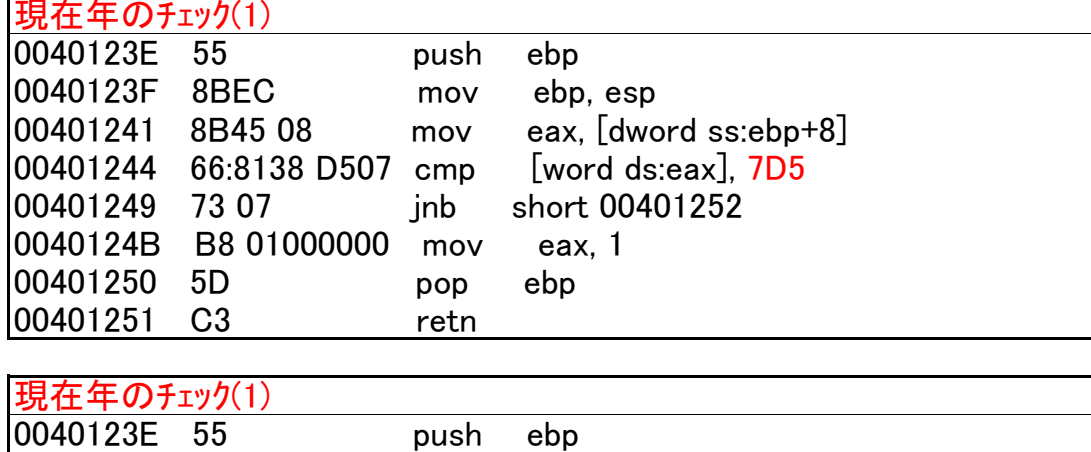

逆アセンブルウィンドウで右クリック [実行ファイルにコピー]→[全ての変更箇所]をクリックします.

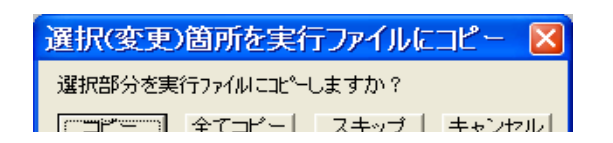

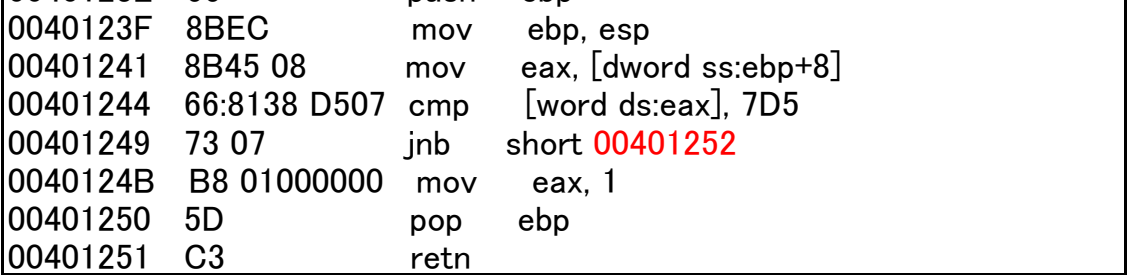

- 現在日のチェック(1) > 現在日のチェック(1) + 現在日>12(0Ch)の時,
- + "00401284"にジャンプします.
- + 現在日≦12(0Ch)の時, 戻り値 1 が返ります.
- + (試用期限内)
- 現在日のチェック(2) > 現在日のチェック(2)
- + 現在月>10(0Ah)の時, 戻り値 0 が返ります.
- + (試用期限切れ)

> クラックパッチの作成(1)

⇒ チェックルーチンの最初の比較命令のオペランドを書き換えると 試用期限が延長されるようです.

7D5h→0FFFFh に変更します.

> クラックパッチの作成(2)

⇒ チェックルーチンの最初の分岐命令のオペランドを書き換えると 常に試用期限内と判断されるようです.

00401252→0040124B に変更します.

> では,OllyDbgでの実際の書き換えを行います.

## > クラックパッチの作成(1)

書き換えたい行 "00401244"をダブルクリックします.

(同行をクリックしてSpaceキーを押してもOK)

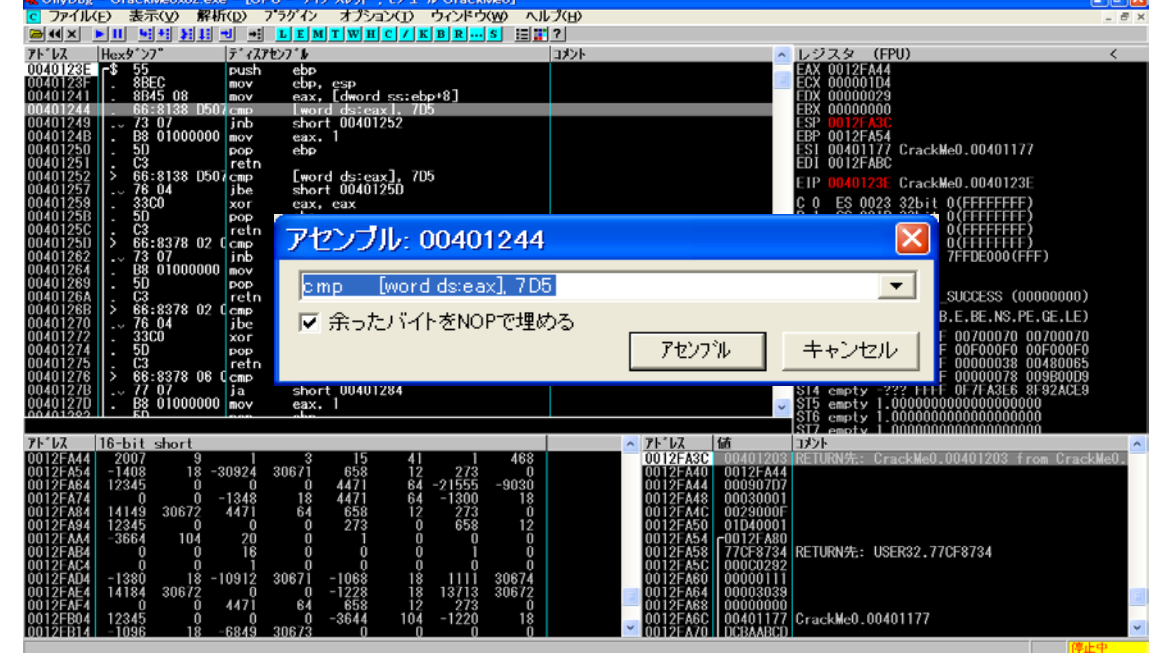

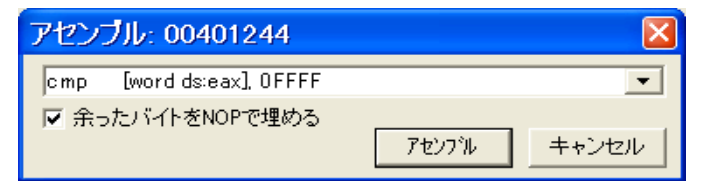

> 7D5→0FFFF に変更します.

16進数の表記で最初がA~Fで始まるときは"0"を頭に 付けます. (末尾の"h"は不要)

[アセンブル]ボタンを押します.

> メモリー内の書き換えが完了しました.

表示(V) 解析(D) ンドウくめの **BOX FILERED FEEDING**  $s \equiv$   $\mathbb{F}[2]$  $71^{\circ}$   $L2$  $H_{\rm ev}$  $|\bar{\tau}'|$  (774) 7"1  $\overline{\mathbb{R}}$ 

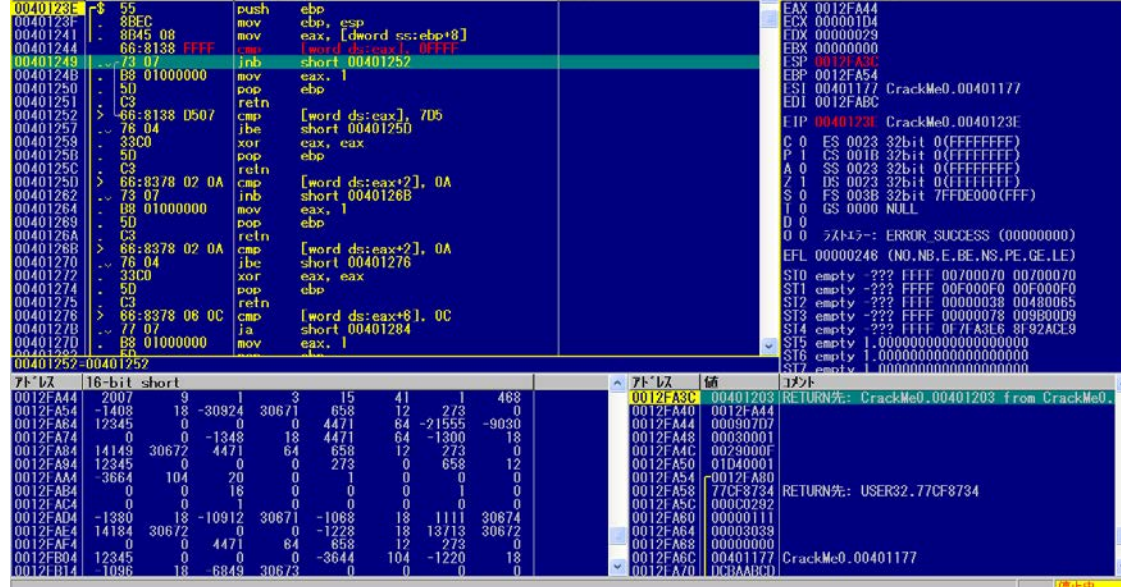

レジスタ (FPU)

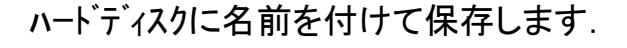

> 出てきたダイアログの[全てのコピー]をクリックします.

> [D]画面の[×]を押すと,[ファイル変更済み]のダイアログが 出てきますので,[はい]ボタンを押します.

> リネームして[保存]を押します.

(上書き保存をしても,OllyDbgではバックアップファイルを 作成します)

これで,OllyDbgによるクラックは完了です.

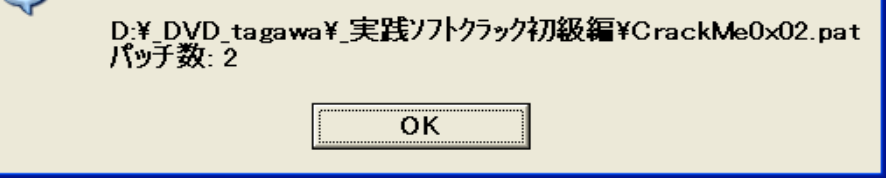

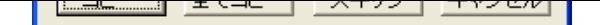

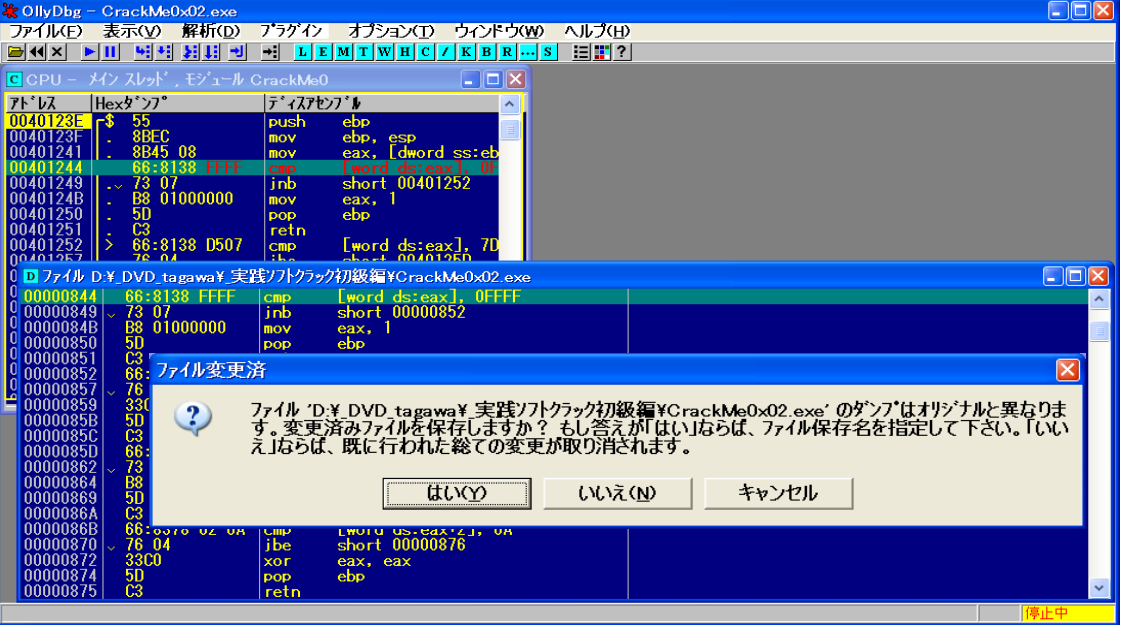

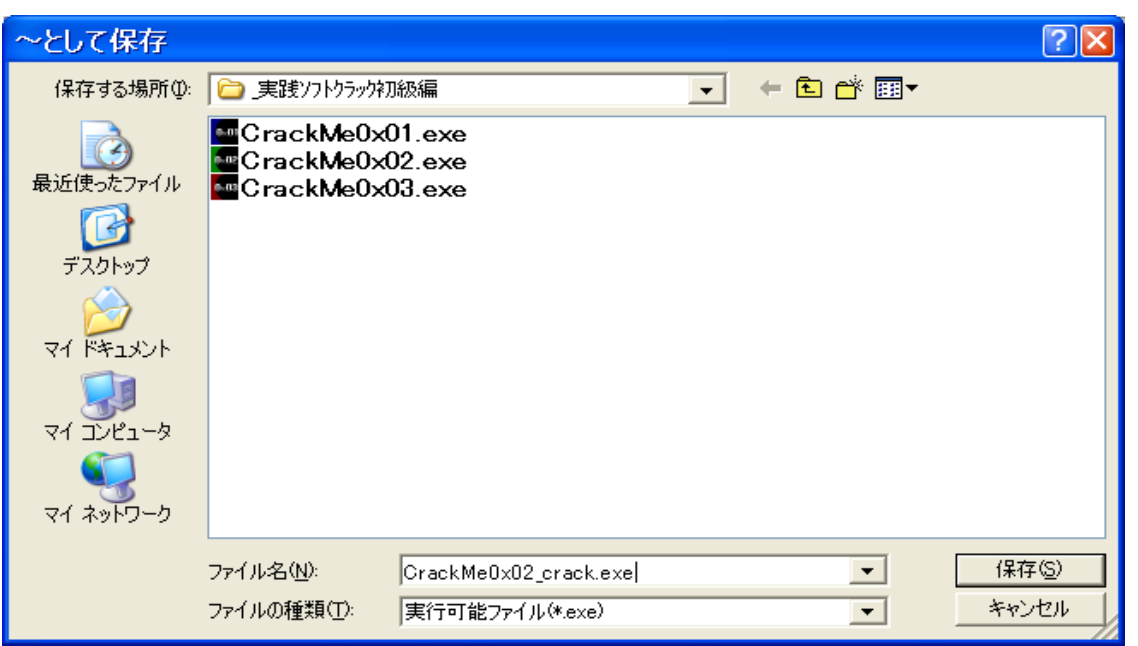

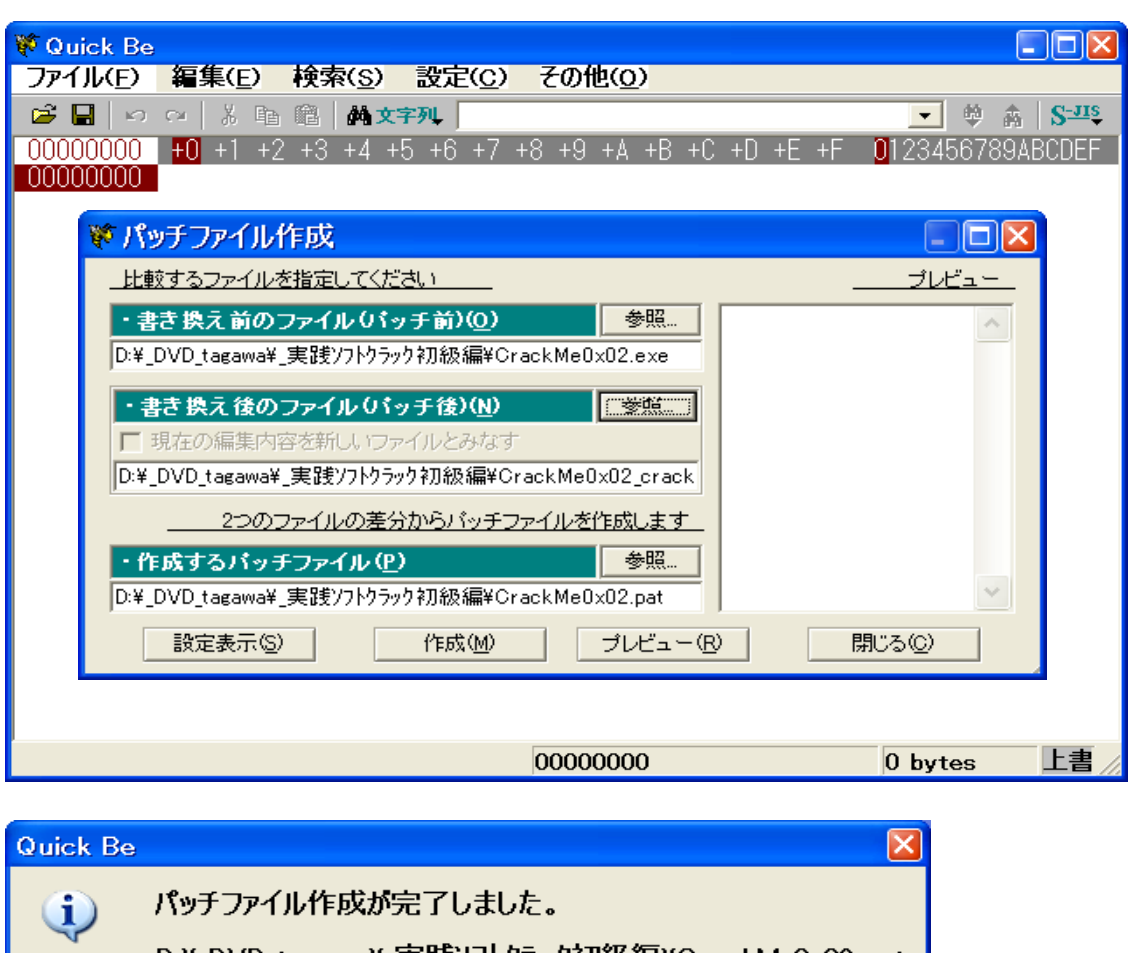

> 次に quickbe でクラックパッチファイルを作成します.

設定をして, [作成]を押します.

> パッチファイル作成が完了しました.

\*== TARGET\_FILE ================ FILENAME CrackMe0x02.exe

\* FileSize: 48640 bytes \* LastMod.: 2005/03/12 22:41:44

00000847: D5 FF 00000848: 07 FF

 $*$ =========

## > クラックパッチの作成(2)

こちらもクラックパッチの作成(1)と同様の方法で行います.

結果は以下の通りでした.

\*== TARGET\_FILE ================ FILENAME CrackMe0x02.exe \* FileSize: 48640 bytes \* LastMod.: 2005/03/12 22:41:44

\*===============================

00000849: 73 EB 0000084A: 07 00

次回は 3) ID·パスワード型 です

印刷時のページレイアウトは考慮していませんので悪しからず.

以上

3) ID・パスワード型

アプリケーションによっては,登録の際にパスワードの他にユーザーIDなど, ユーザー固有の情報の入力を求めるものがあります. これらのプロテクションはユーザーID毎に正当なパスワードを生成し,入力 されたものと比較するように設計・実装されています.

- \* 一般的なチェックルーチン
- a. ユーザーIDとユーザーが入力したパスワード(文字列)を取得する
- b. ユーザーIDからパスワードを生成し,入力されたパスワードとの妥当性を チェックする(ここが特定すべき個所)
- c. チェックの結果に応じてメッセージを表示する

これらのAPI関数が呼び出される瞬間を捉えることにより、チェックルーチンの個所を 特定します.

エディットボックスから文字列を取得するにはWindowsが提供するAPI関数を 用いています.

\* 文字列取得:API(Application Program Interface)関数

GetWindowText, GetDlgItemText, GetDlgItemInt の3種類です

- \* チェックルーチンのトレースの第一歩
- a. OllyDbgでソフトの実行ファイルを開きます
- b. F9キーを押して,ユーザーIDとパスワード入力のエディットボックスが出たら, ユーザーIDとフェイクパスワードを入れておきます ([OK],[登録]等のボタンは押しません)
- c. 文字列取得のAPI関数にブレークポイントを設定します
- d. ここで,[OK],[登録]等のボタンを押します
- e. API関数が実行される直前で停止(ブレーク)します
- f. この先にチェックルーチンが存在するはずです
- g. これからは,1命令ずつ実行(F8キーを押す)して精査を行っていきます

このパスワードを生成するルーチンを解析すれば,条件を満たすパスワードを作り出す Key Generator を作成できるということです.ただし,これには アセンブリ言語と C言語の高度な知識と,C言語のコンパイラが必要になります.

それでは"CrackMe0x03.exe"を解析してみましょう.

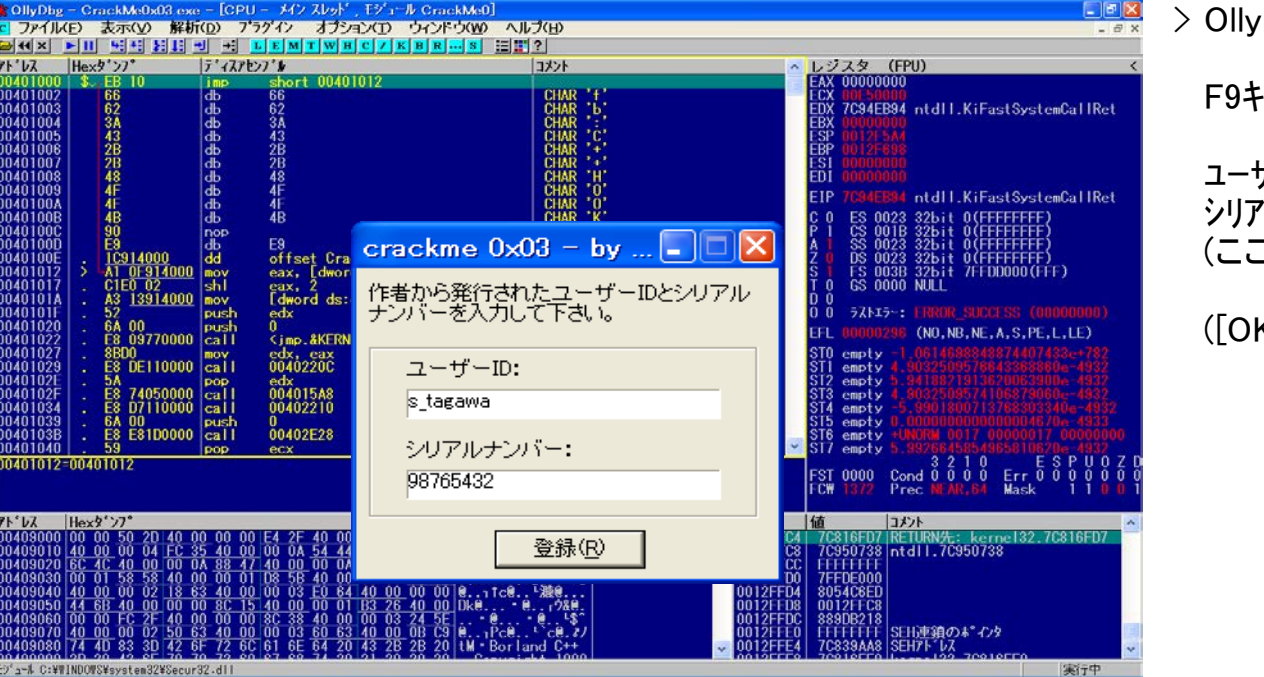

> OllyDbgで ソフトの"CrackMe0x03.exe"を開きます.

F9キーを1回押します.

ユーザーID:s\_tagawa シリアルナンバー:98765432 を入力します (ここではパスワードではなくシリアルナンバーとなっています)

([OK],[登録]等のボタンは押しません)

#### ※ OllyDb<u>e = CrackMe0x03.exe = ICPU = アイ</u>ンスレッド , モジュール CrackMe0」<br><mark>©</mark> ファイルC<u>D</u> 表示(<u>V</u>) 解析(<u>D</u>) プラグイン オブション(<u>T</u>) ウィンドウ(<u>W</u>) へルプ(<u>H</u>)

ERIX FILE SERIE EL LEM

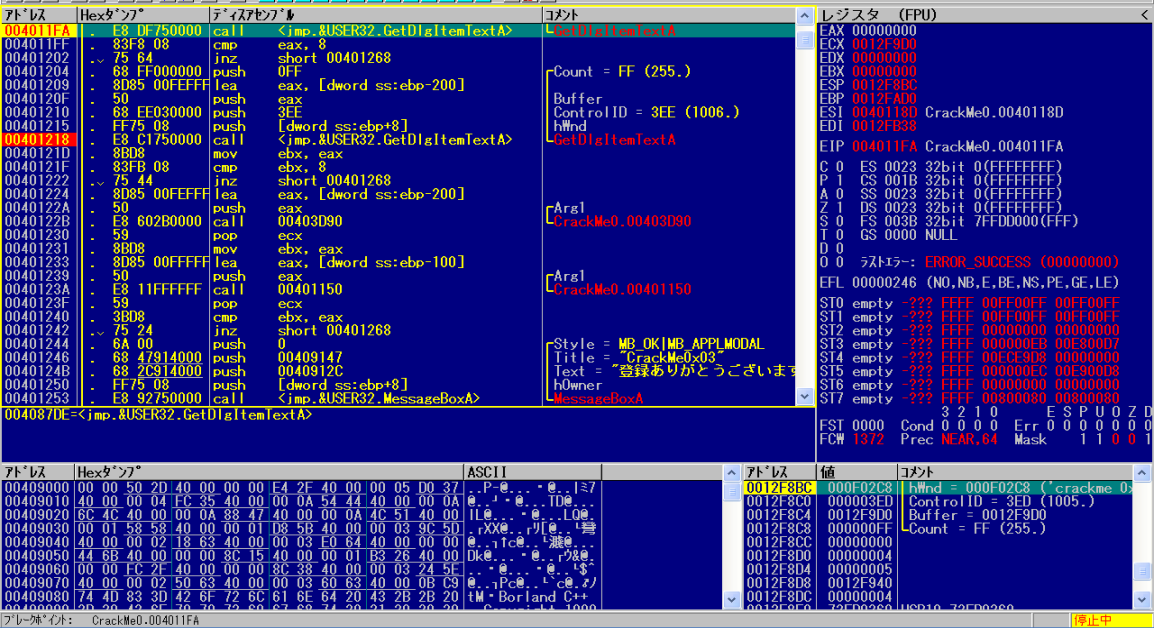

> 全てのAPI関数(GetDlgTextA)にブレークポイントを設定します. (操作の詳細は省略します) 今回はAPI関数が "GetDlgTextA"なのに注意して 下さい.

アプリケーションのエディットボックスの[登録]ボタンを押します.

API関数が実行される直前("004011FA")でブレーク しました.

### このAPI関数によって何が取得されるのでしょうか?

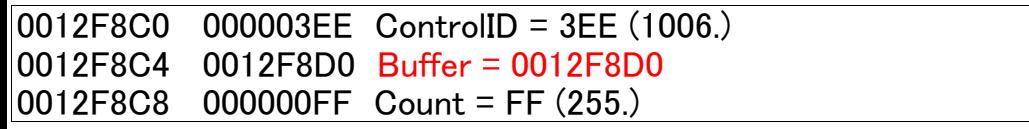

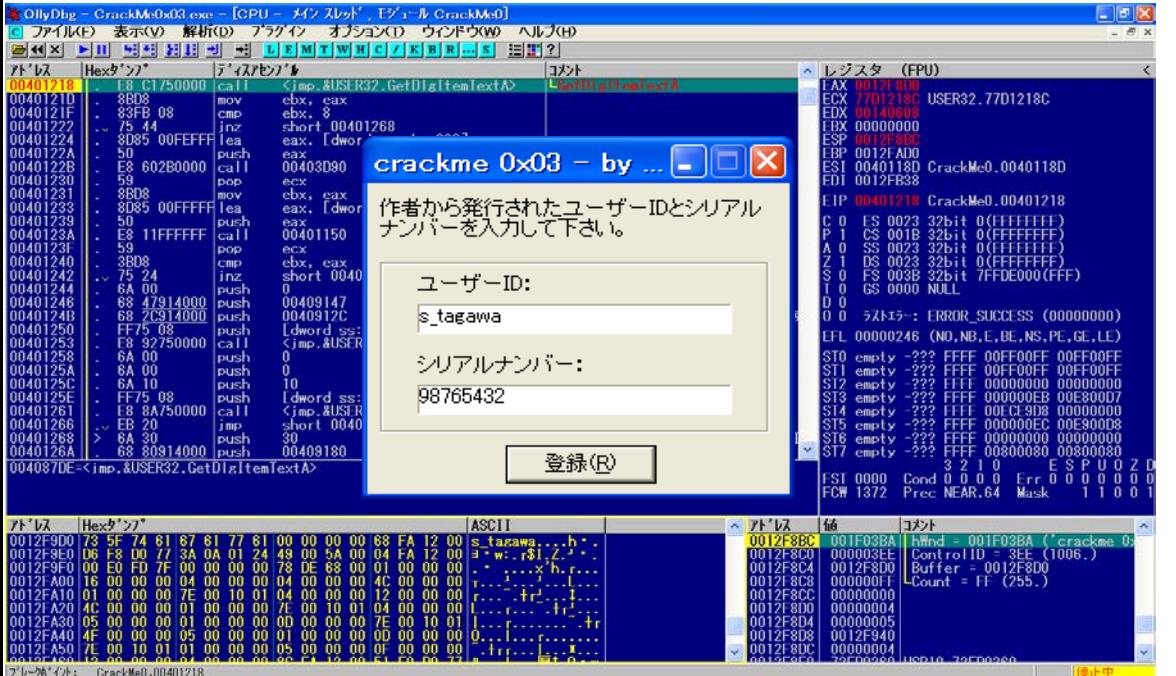

> スタックウィント゛ウに注目します.

Bufferが示すアドレス "0012F8D0"に取得した文字列が 格納されます.

この行を選択状態にして、右クリックします.

[ダンプ画面へ]をクリックします.

> API関数(GetDlgTextA)を実行します.

[登録]ボタンを押します.

F9キーを2回押します.

次のAPI関数(GetDlgTextA)が実行される直前 ("00401218")でブレークしました.

ダンプウィンドウのASCII欄を見てみます.

0012F9D0 s\_tagawa....h・. > "s\_tagawa"の文字列が表示されています.

> ブレーク前後のコードを見てみましょう.

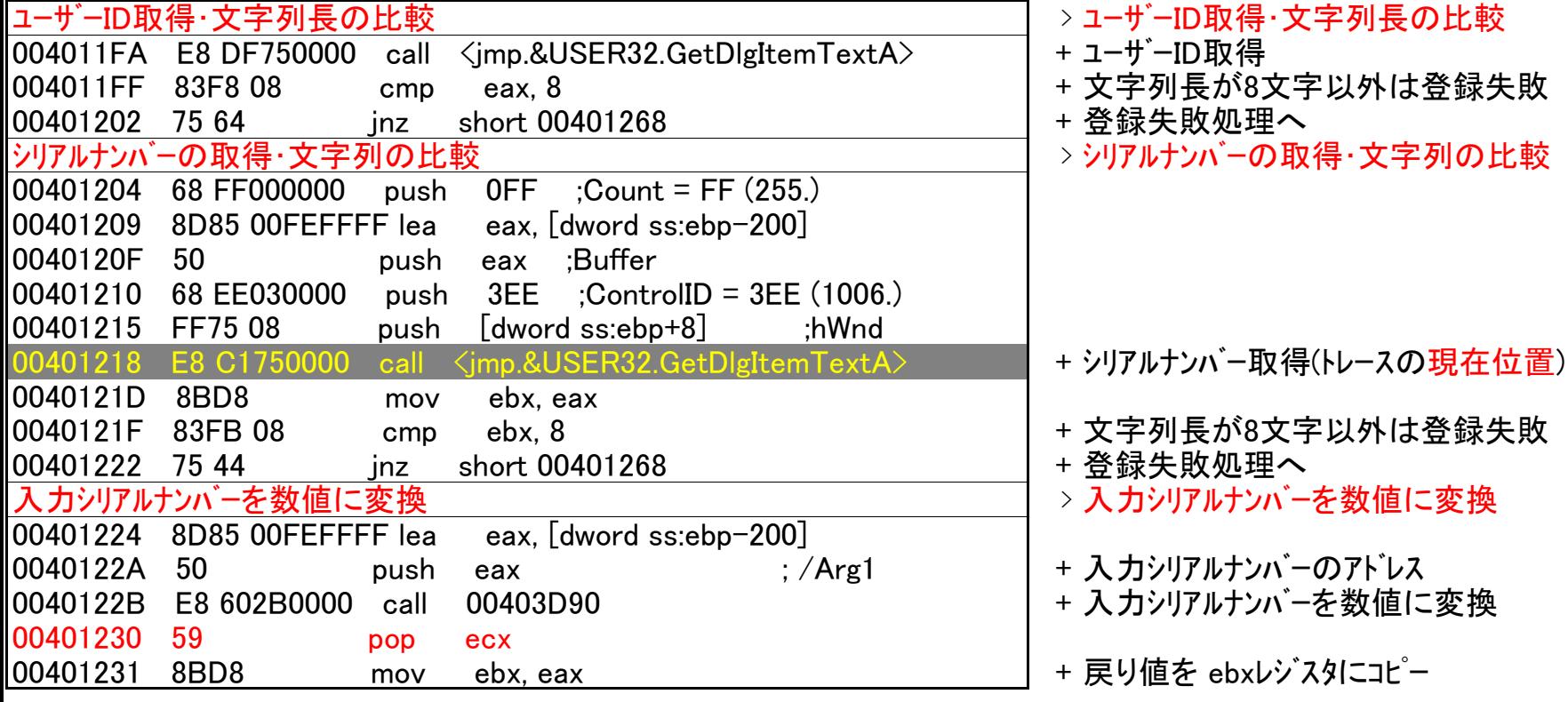

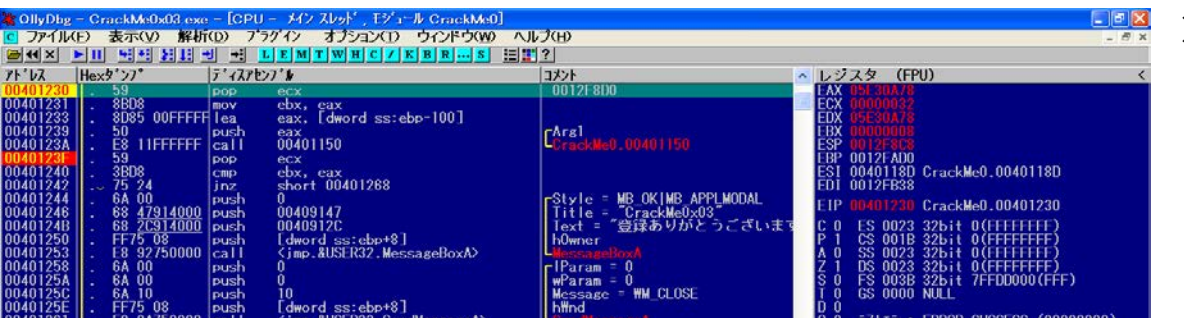

> この戻り値を見てみます.

ここで "401230"にブレークポイントを仕掛けます. (左クリック+F2キー)

F9キーを2回押します.

"00401218"でブレークしました.

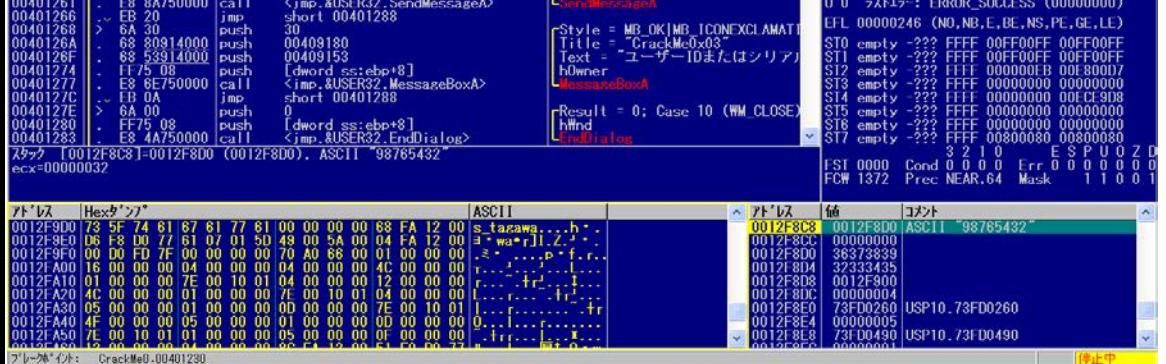

レジスタウィンドウのEAXレジスタの値が

EAX 05E30A78 となっています.

文字列 "98765432"が数値に変換されているはずです.

EAX の数値の部分をダブルクリックします.

> やはり,数値になっています.

Windows の電卓で計算して確認しても同様でした.

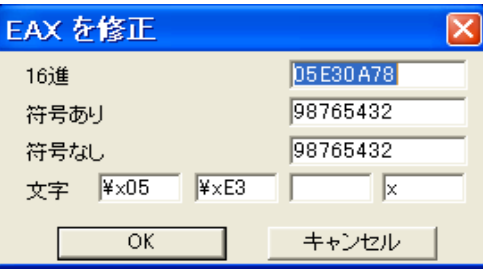

> 以降のコードを見てみましょう.

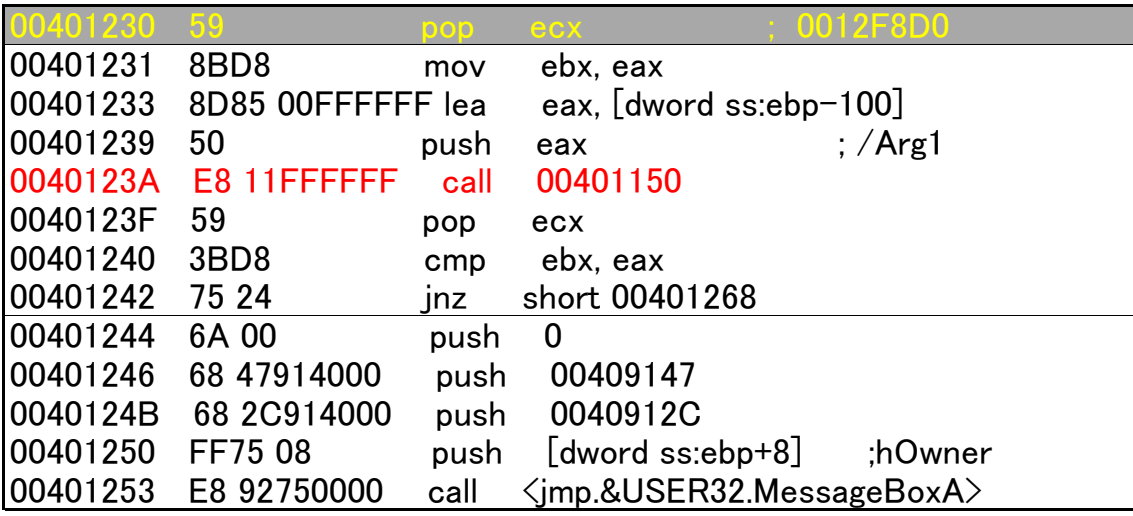

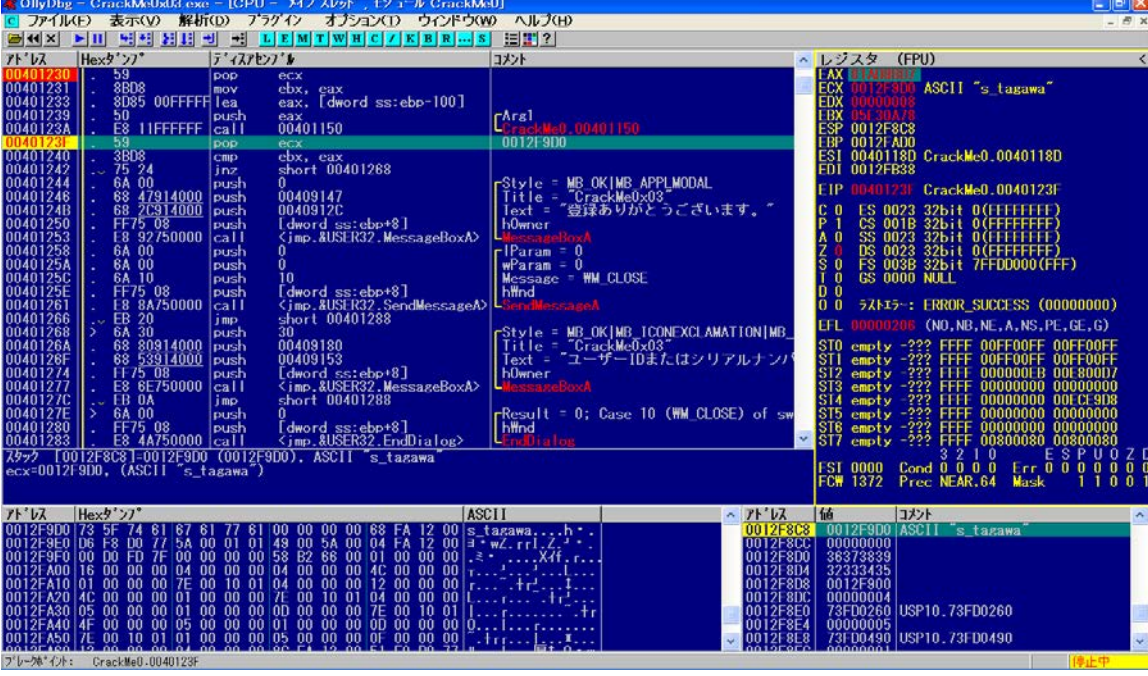

- +(トレースの現在位置)
- + 入力されたユーザーIDの格納アドレスを eaxレジスタへコピー. + ユーザーIDから正規シリアルナンバーを生成します.
- + スタックから値を取り出して ecxレジスタに書き込みます.
- + シリアルナンバーの入力値と生成値を比較しています.
- + 登録失敗のメッセージを表示へジャンプします.
- + ;Title="CrackMe0x03"
- +;Text = "登録ありがとうございます。"
- + 登録成功のメッセージを表示します.
- > 以上のことから,"call 00401150"命令の戻り値 ( eaxレジスタに返されます)を調べれば,正規シリアル ナンバーが判明します.

- 28150743 符号あり 28150743 符号なし 文字 |¥x01  $\sqrt{\frac{4 \times AD}{\frac{4 \times BD}{\times BD}} \sqrt{\frac{4 \times D7}{\times D7}}}$  $OK$ キャンセル
- |00401242 75 24 jnz short 00401268 + 登録失敗のメッセーシを表示へジャンプします. 00401244 6A 00 push 0 00401242 EB 00 jmp short 00401244 00401244 6A 00 push 0

そこで,"004123F"にプレークポイントをさらに仕掛けます. (左クリック+F2キー)

F9キーを1回押します.

"0040123F"でブレークしました.

EAXレジスタの値"01AD8BD7"を10進数に変換すれば, 正規シリアルナンバーが得られます.

> EAX の数値の部分をダブルクリックします.

ユーザーID: s\_tagawa

シリアルナンバー: 28150743

Windows の電卓で計算して確認しても同様でした.

# > クラックパッチの作成(1)

この条件ジャンプを次の行へ無条件ジャンプさせます.

## > クラックパッチの作成(2)

+ 登録失敗のメッセージを表示へジャンプします.

この条件ジャンプを何もしないに変更します.

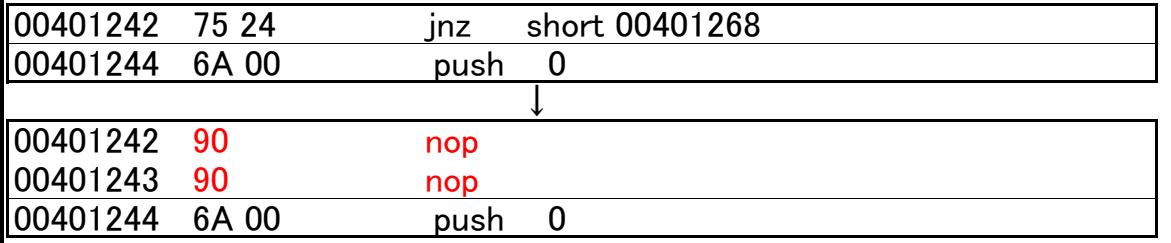

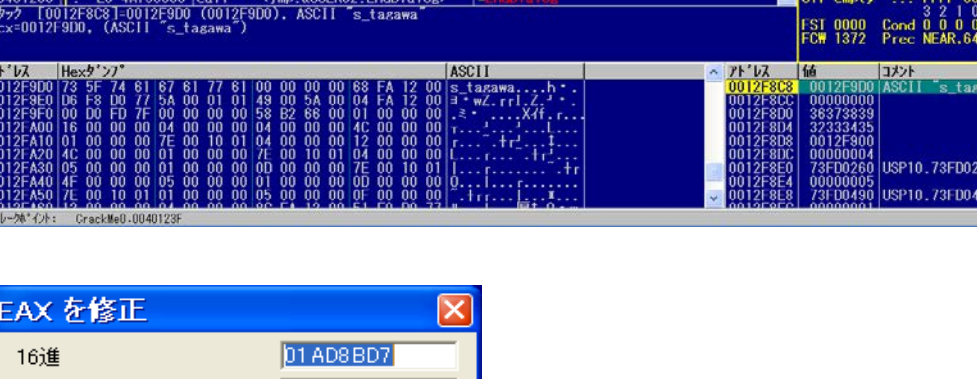

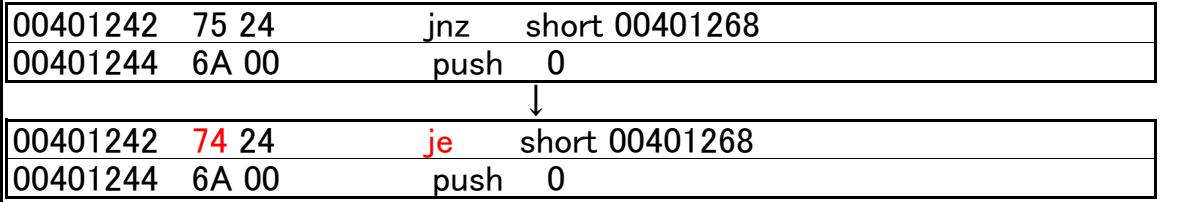

+ 登録失敗のメッセージを表示へジャンプします.

この条件ジャンプを等しければ分岐に変更します.

> クラックパッチ(1) > 左記のクラッチパッチが出来ました.

00000842: 75 EB またのは、これまでは、これまでは、これまです。

\*== TARGET\_FILE ================ FILENAME CrackMe0x03.exe 2009 - 2009 コーザーID: 任意の 8 桁の文字列 \* FileSize: 49152 bytes \* LastMod.: 2007/09/05 00:00:00 シリアルナンバー: 任意の 8 桁の文字列

\*===============================

00000843: 24 00

 $>$  クラックパッチ(2)

ただし,クラックパッチ(3)の場合は入力シリアルナンバーと

\*== TARGET\_FILE ================ 生成シリアルナンバーが不幸にして一致すると登録失敗に

FILENAME CrackMe0x03.exe \* FileSize: 49152 bytes またはない インタン あいしゃ 終わります. \* LastMod.: 2007/09/05 00:00:00 \*=============================== クラックパッチは書き換えるバイト数をできだけ 00000842: 75 90 00000843: 24 90 200000843: 24 90 200000843: 24 90 200000843: 24 90 200000843: 25 200000843: 25 20000  $>$  クラックパッチ(3) \*== TARGET\_FILE ================ FILENAME CrackMe0x03.exe \* FileSize: 49152 bytes \* LastMod.: 2007/09/05 00:00:00 \*=============================== 00000842: 75 74

> さて、解析を少し前に戻します.

0040123A E8 11FFFFFF call 00401150 + コーザーIDから正規シリアルナンバーを生成します.

> ここに注目すると,この call命令の先に Key Generator のルーチンが隠されているようです.

この部分のコードを分析して(勿論,アセンブリ言語を), 『C言語』等の高級言語で記述し,コンパイラで実行ファイルを 作成すれば Keygen が出来ます.

印刷時のページレイアウトは考慮していませんので悪しからず.

以上